# **La correction de l'examen : Applications Mobiles, 3ème année Licence Année 2020-2021**

## **Département des mathématiques et de l'informatique –Ibn Khaldoun-Tiaret**

## **La correction :**

Donner la (es) bonne(s) réponse(s) aux questions suivantes selon la question posée.

- 1. Les réponses a. et b.
- 2. Un groupe une vue qui la laquelle on peut représenter les données, comme : ListView, GridView,…

Un conteneur est une vue qui peut contenir l'interface IHM, et / ou autres conteneurs, comme : RelativeLayout, ScrollView,….

- 3. l'arborescence d'une application mobile :
	- a.

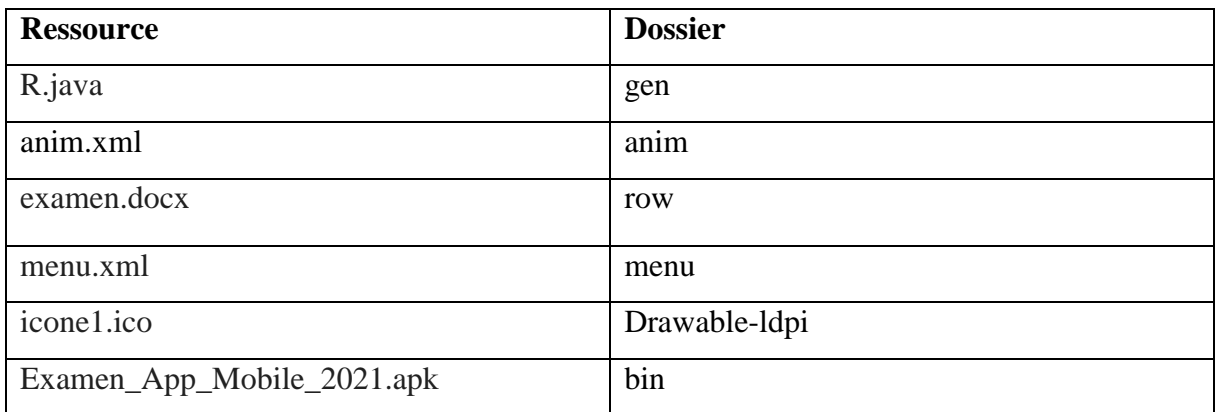

b. Les répertoires de forme « values-xx » pour créer chaines de caractères et les dimensions, **-XX** où **XX** est le code de la langue que l'on souhaite implanter.

- c. Fausse
- d. (5) les trois et autres types
- e. Le fichier AndroidManifest.xml
- 4. La méthode setContentView() est utilisée pour afficher l'interface IHM
- 5. La méthode :
	- a. Valider.SetOnClickListener( new OnClickListener ()){

@Override

**public void** onClick(View v) { Intent  $i = new$  Intent(act1, act2); startActivity();

});

}

- }
- b. Le fichier exécutable d'une application Android crée dans le dossier bin est : de l'extension **.apk**
- c. Le mot-clé @override est utilisé pour définir une méthode qui est héritée de la classe parente. On ne l'utilise donc que dans le cas de l'héritage.

## **Correction du Contrôle TP**

### 1.

a) La correction de la méthode **onCreate()**

#### @Override

```
protected void onCreate(Bundle savedInstanceState) {
      super.onCreate(savedInstanceState);
      setContentView(R.id.activity act2);
      Button ajouter=(Button) findViewById(R.id.button1);
      TextView tv = (TextView) findViewById(R.layout.textView1);
      tv.append(nom+ " "+ mat);
```
- b) Le rôle de la méthode getApplicationContext() est Renvoie le contexte de l'application entière (le processus dans lequel toutes les activités sont exécutées).
- c) La correction de la méthode ajouter.SetOnLongClickListner()

```
ajouter. setOnLongClickListener(OnLongClickListener(){
                      @Override
         public boolean onLongClick(View v) {
               // TODO Auto-generated method stub
   Toast.makeText(getApplicationContext(), "Examen 2020, CoronaVirus", 
5000).show();
               return false;
         } }); }
```
- 2. Pour changer la couleur de l'IHM en blanc, on utilise : android : backround  $=$   $\ast$  #ffffffff  $\ast$
- 3. Donner deux propriétés communes entre les différentes vues

layout width et layout height

- 4. La méthode suivante : **setContentView (R.id.activity\_main)**
	- c. Méthode erronée (c'est si le cas, donner la correction)

La correction : **setContentView (R.layout.activity\_main)** affiche layout

#### **activity\_main.xml**